## Microsoft® Word 2016 **Quick Reference Card**

# **Custom@uide Interactive Training**

## **The Word 2016 Screen Keyboard Shortcuts Keyboard Shortcuts**

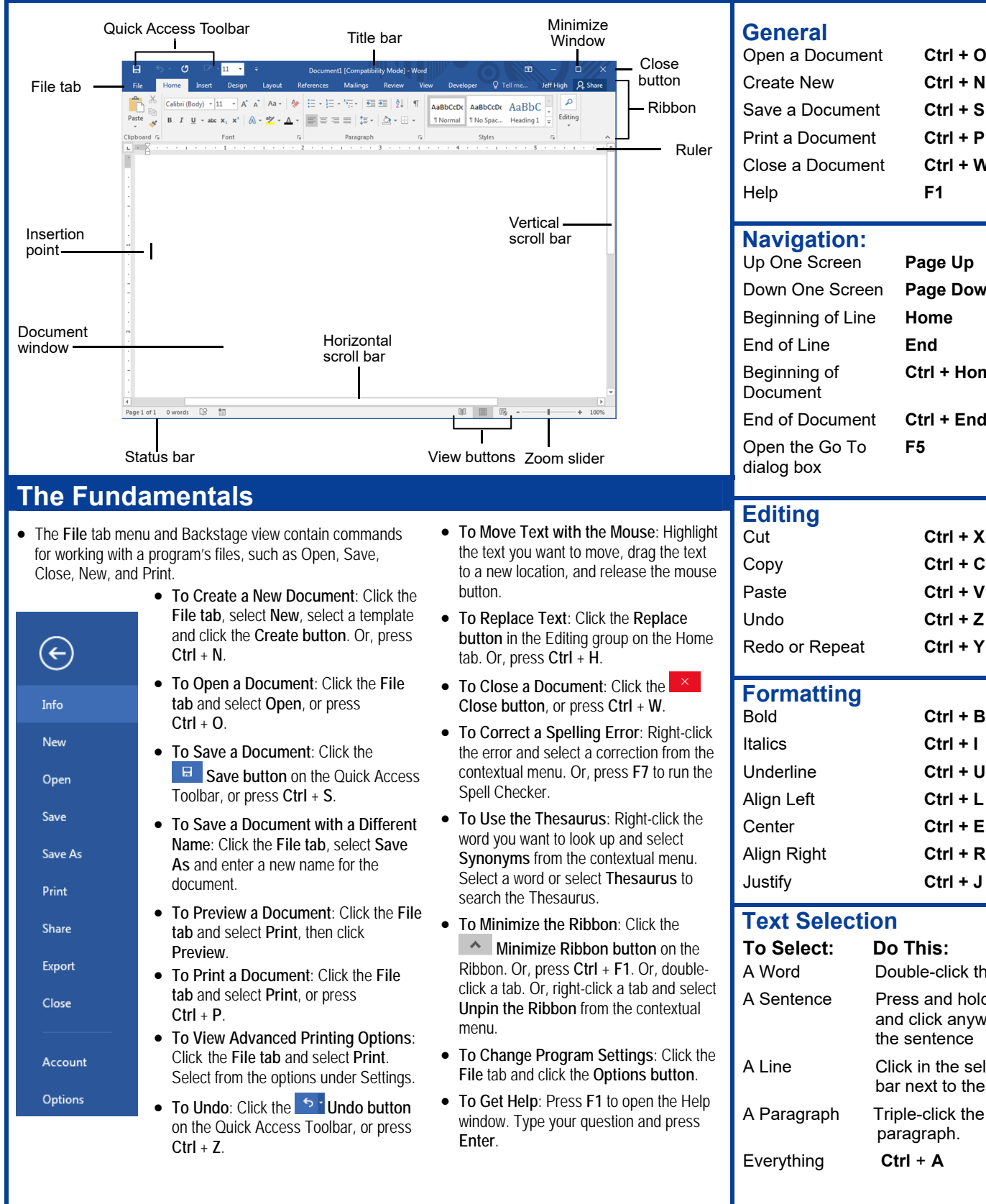

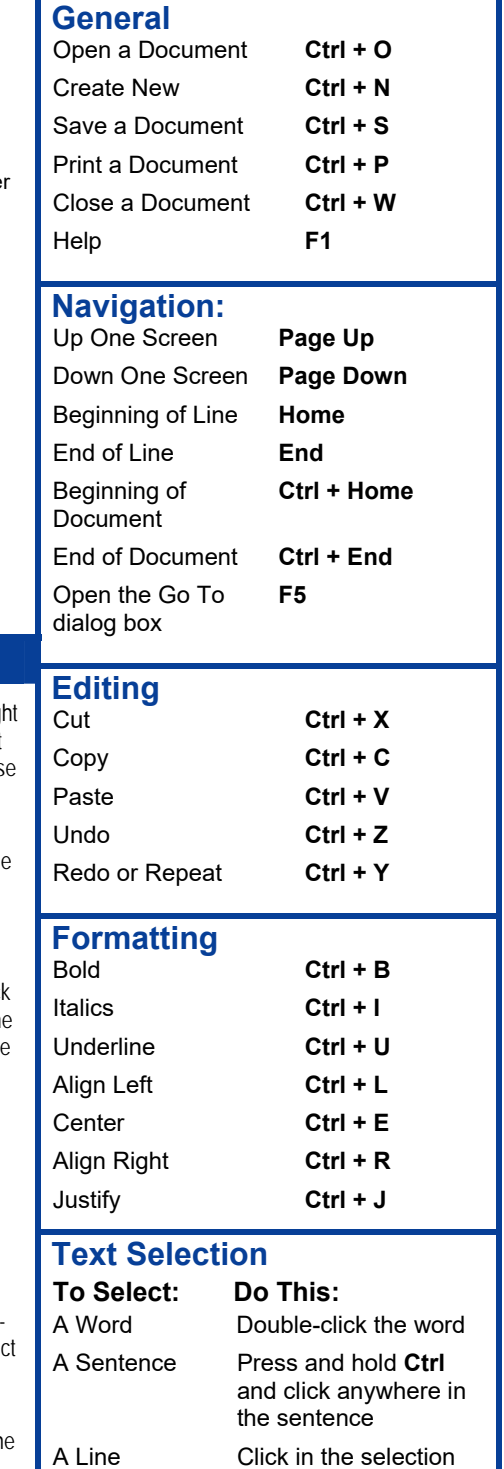

bar next to the line

paragraph.

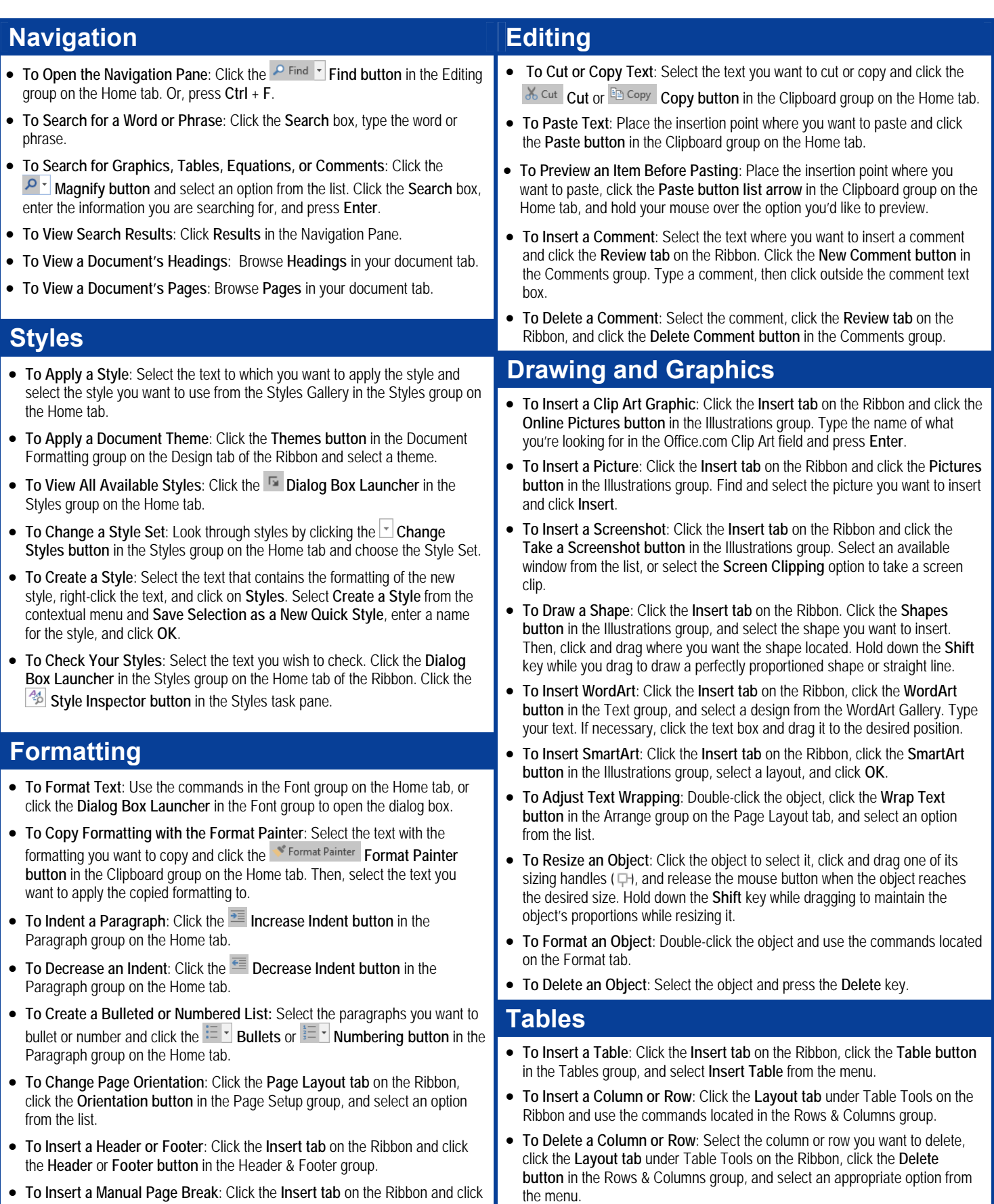

 **To Insert a Manual Page Break**: Click the **Insert tab** on the Ribbon and click the **Page Break button** in the Pages group.

### **To Adjust Column Width or Row Height**: Select the column or row you want to adjust, click the **Layout tab** under Table Tools on the Ribbon, and use the commands located in the Cell Size group.